## **Prolink H5004NK & PRS1241B**

Please follow the below steps to configure Prolink H5004NK modem

- Establish a connection between the device and the router via network cable or Wi-Fi (if there's a WIFI password you have to check bottom of the router. If you turn the router over, you should see a sticker, and one of the pieces of information should say something like "Wi-Fi Password" or "WPA passcode.")
- Open a browser and type 192.168.1.1 in the address bar
- You will be prompted to enter Username: admin and Password: admin or password

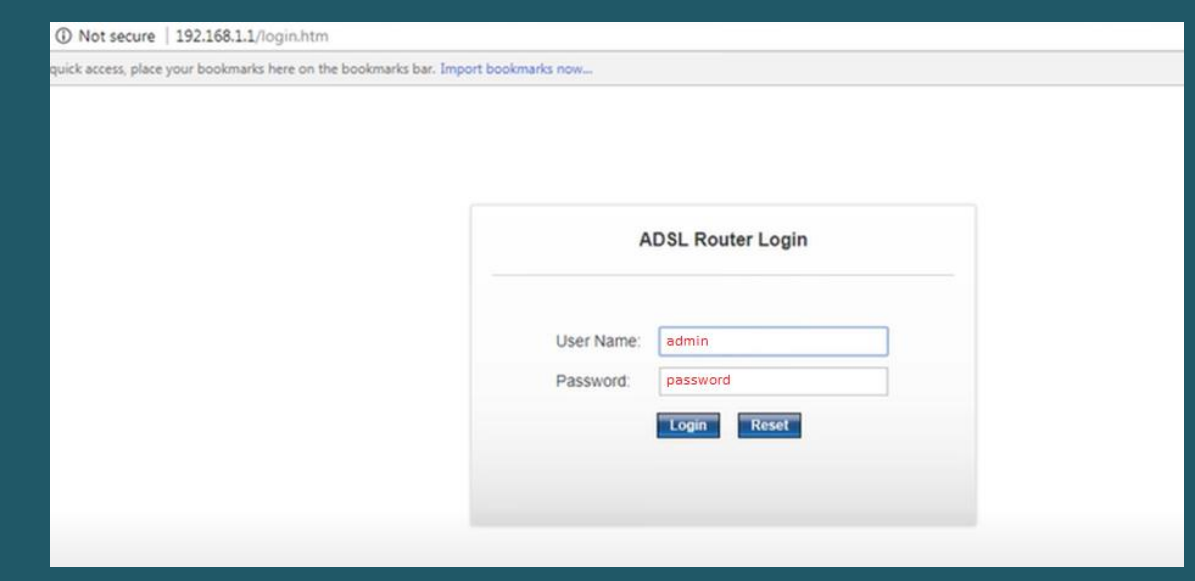

- You can configure modem using Quick Setup or Advanced mode but we prefer to use Advanced mode
- **To configure modem using Quick setup** 
	- $\triangleright$  After logging in, you have click setup then Quick Setup
	- $\triangleright$  Type ADSL username and password
	- $\triangleright$  In SSID textbox type wireless Name and make sure WPA Authentication mode is Personal (Pre-Shared Key)
	- $\triangleright$  Select Passphrase as Pre-Shared Key Format
	- $\triangleright$  In Pre-Shared Key textbox type wireless password then click Submit

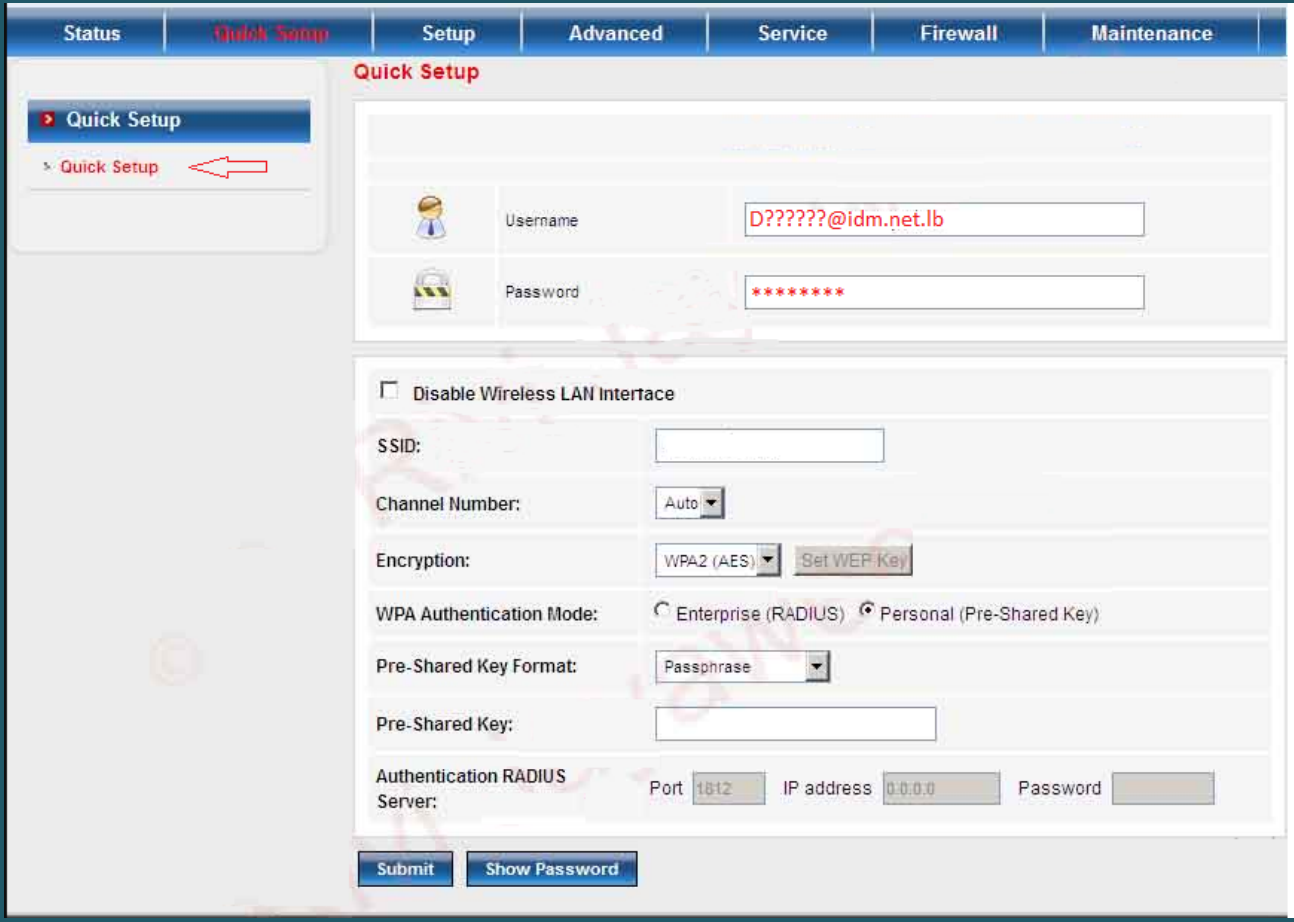

## **To configure modem using Advanced setup**

- $\triangleright$  Click Setup then WAN
- $\triangleright$  Keep Default Route Selection "Auto"
- Type VPI and VCI , VPI should be 0 in case DSP is Ogero and 8 in case DSP is GDS
- Choose LLC as encapsulation mode and make sure Channel Mode is PPPoE

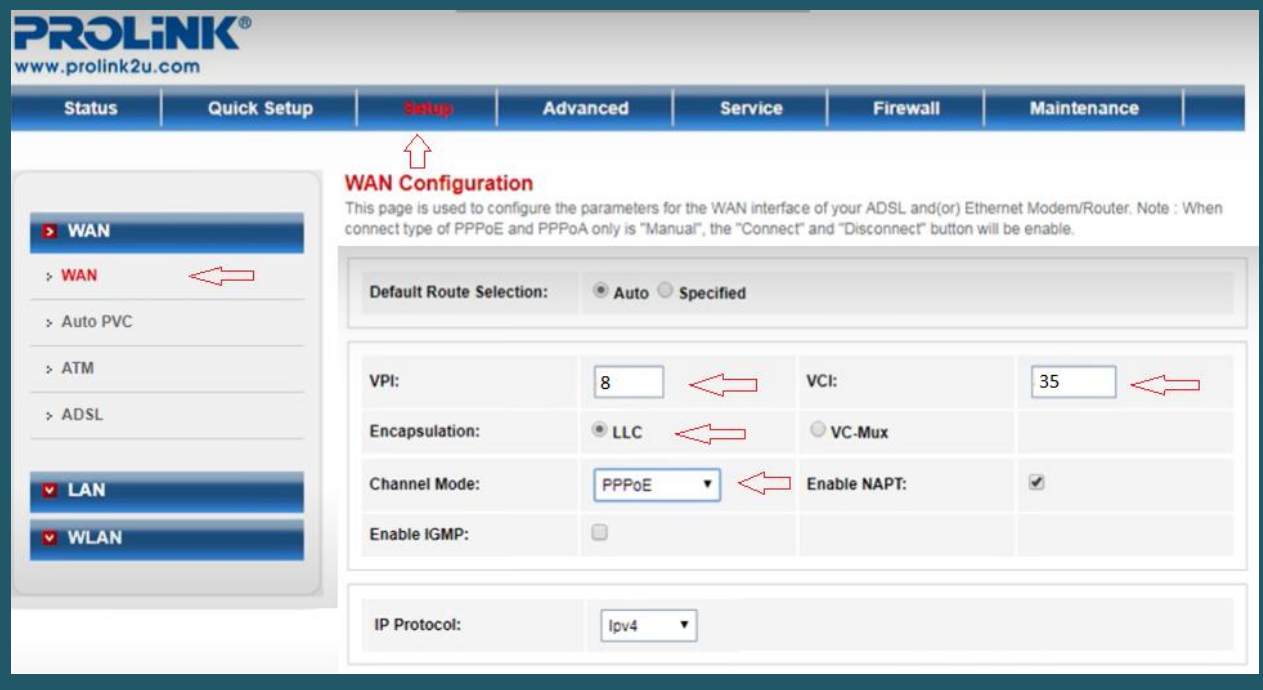

Scroll down to PPP Settings and type ADSL username and password then click Add and Save

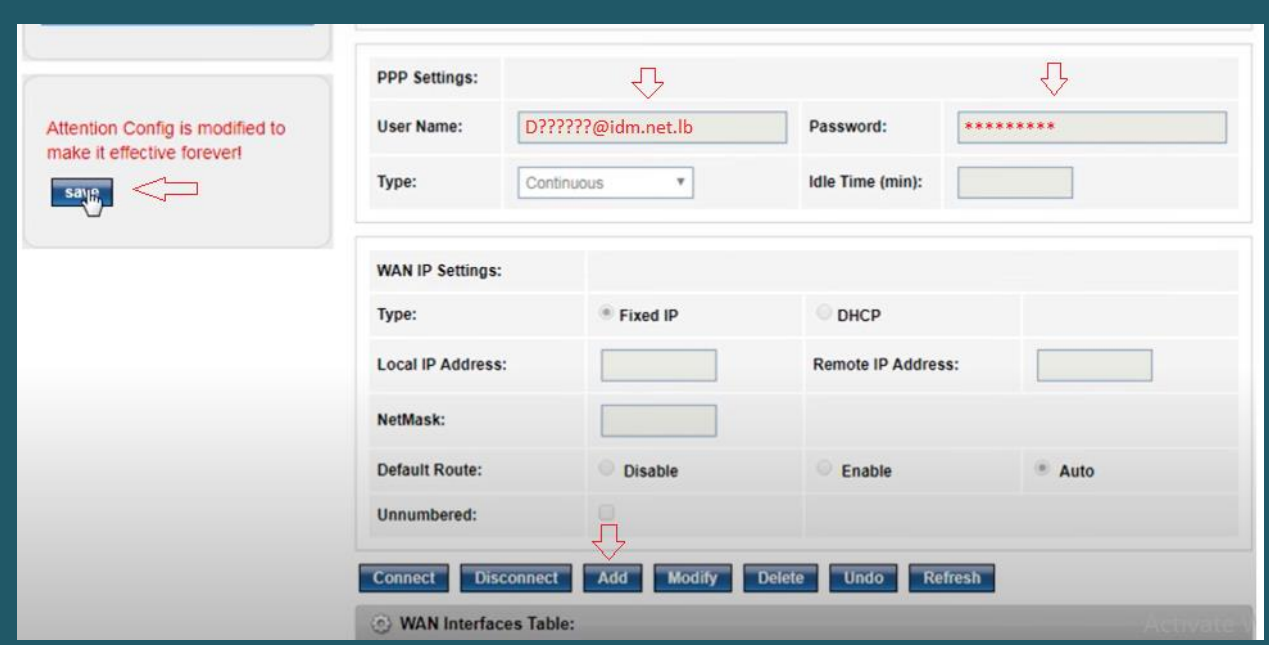

- To configure Wireless , click Setup then expand WLAN
- Click on Basic and make sure Disable Wireless LAN Interface option is not selected
- In SSID textbox type the Name of Wireless and click Apply Changes
- You may need to connect your device again to new Wi-Fi Name using old password

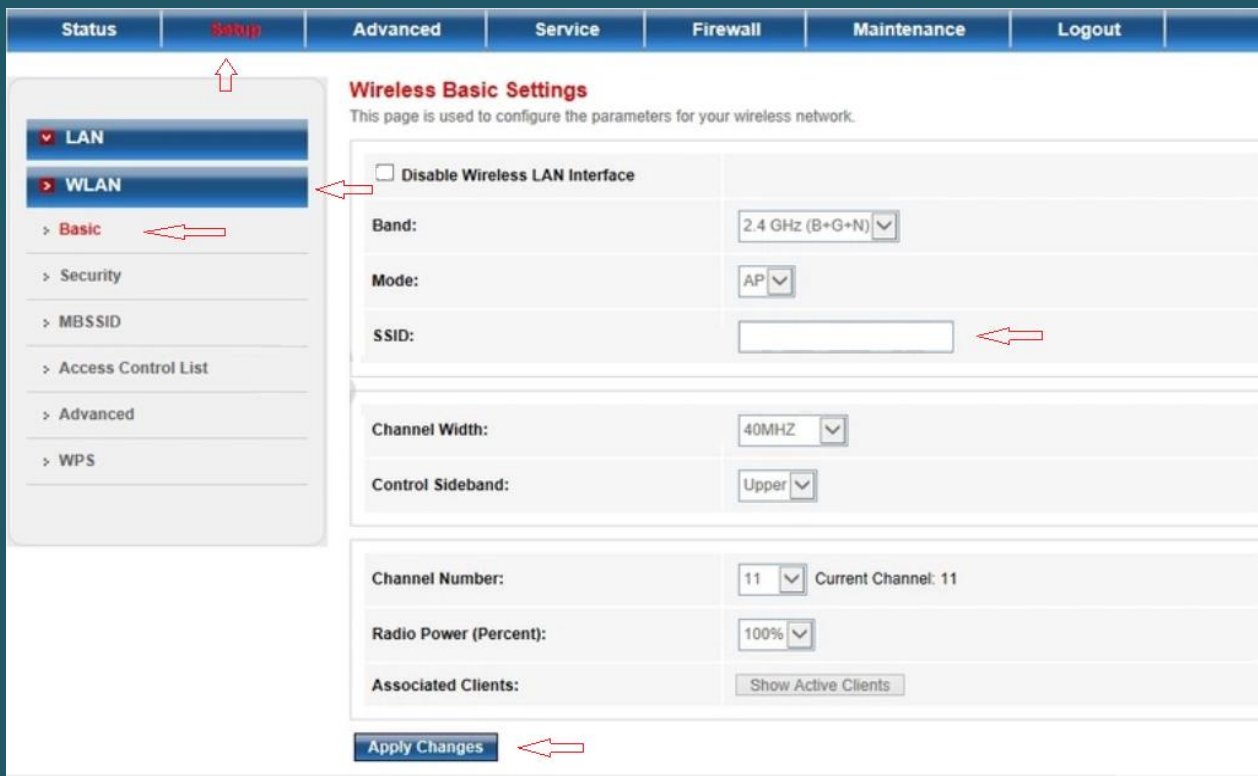

- Click Security and make sure SSID TYPE is Root
- Select WPA2(AES) or WPA2(TKIP) as Encryption
- Choose Personal(Pre-Shared Key) as WPA Authentication Mode
- Select Passphrase as Pre-Shared Key Format
- In Pre-Shared Key textbox type wireless password then click Apply Changes

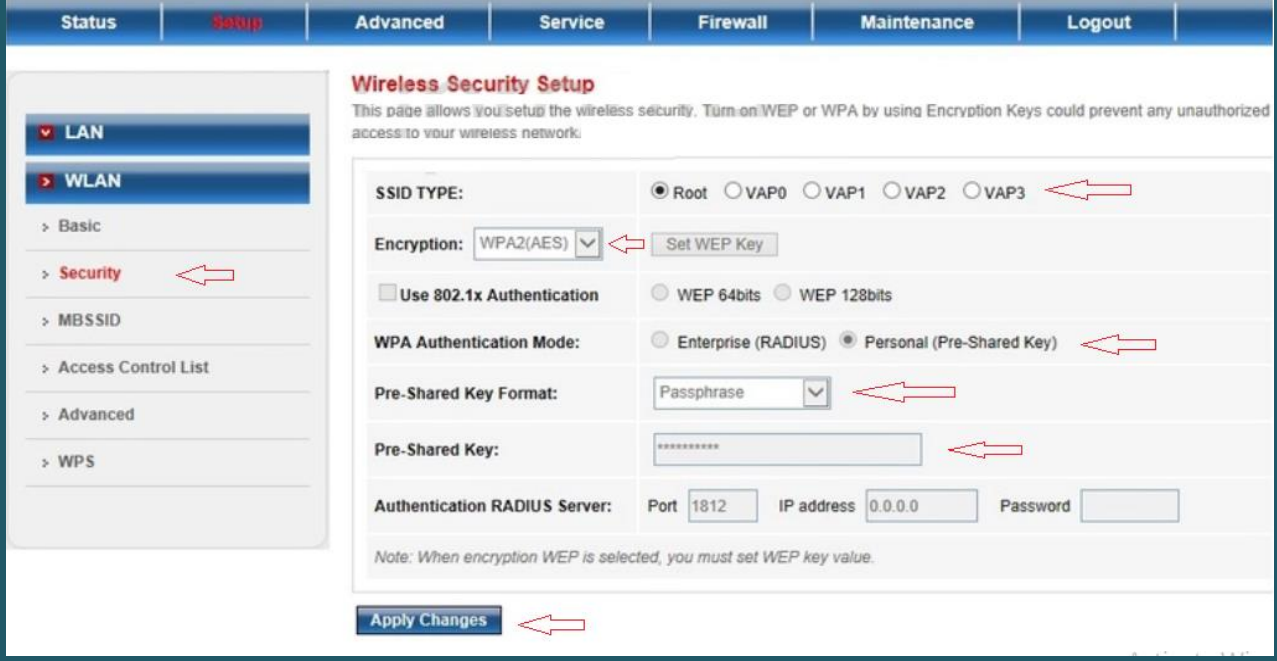